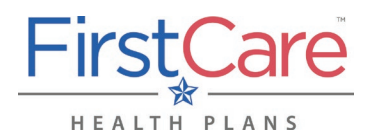

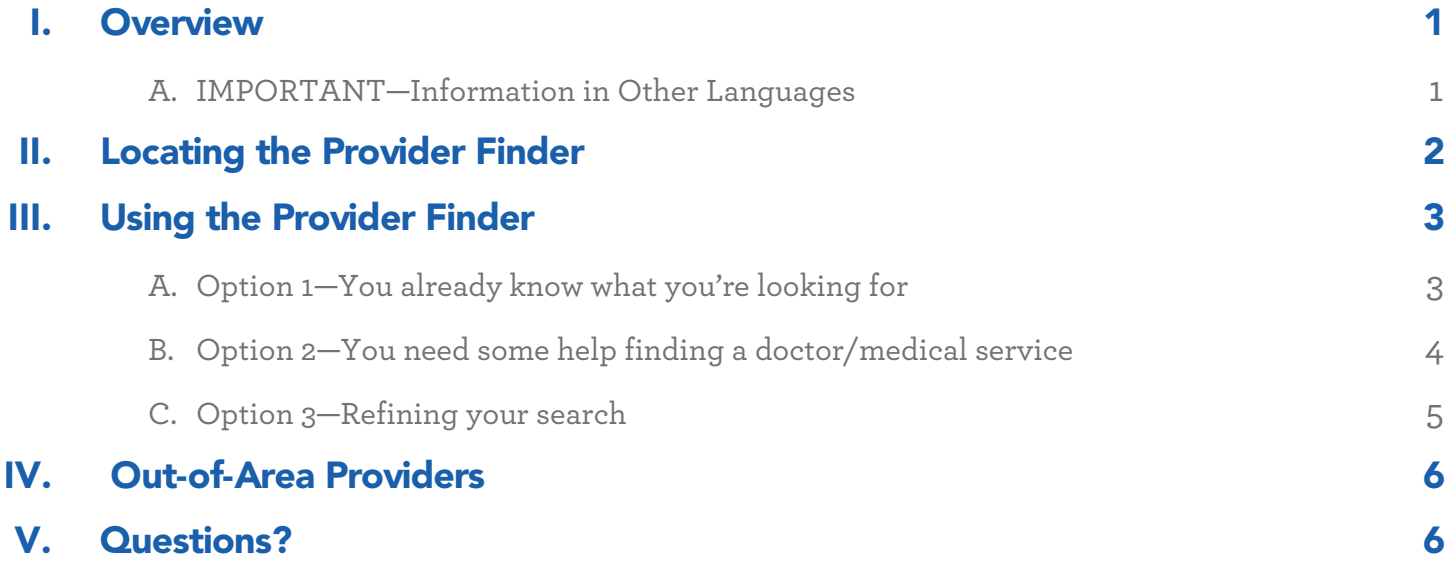

## <span id="page-0-0"></span>I. Overview

You can search our online Provider Finder in multiple ways. If you know what you are looking for, you can enter information directly in the search fields (doctor or facility name, City or Zip Code), or you can choose from the Specialties list.

After you finish a basic search, you can choose what you want to see: by distance, if the doctor is taking new patients, doctor's gender, etc. You can also filter by what medical group they are a part of.

The next pages will show you how to access the Provider Finder and use its three main search options.

### **A. IMPORTANT—Information in Other Languages**

If you or someone you're helping have questions about FirstCare Health Plans, you have the right to get help and information in **your language** at no cost. Contact **FirstCare Customer Service** to talk to an interpreter today.

*Si usted, o alguien a quien usted está ayudando, tiene preguntas acerca de FirstCare Health Plans, tiene derecho a obtener ayuda e información en [su idioma](http://www.firstcare.com/Other-Language-Resources) sin costo alguno. Póngase en contacto con [Servicio al Cliente de FirstCare](http://www.firstcare.com/Contact-Us) para hablar con un intérprete en la actualidad.*

# <span id="page-1-1"></span>**Online Provider Finder**

## <span id="page-1-0"></span>II. Locating the Provider Finder

Log on to [www.FirstCare.com/ProviderFinder](http://www.firstcare.com/Find-A-Provider) and: **1)** click on the "Online Provider Directory" option in the right margin, or **2)** choose from the list of network directory links on the page.

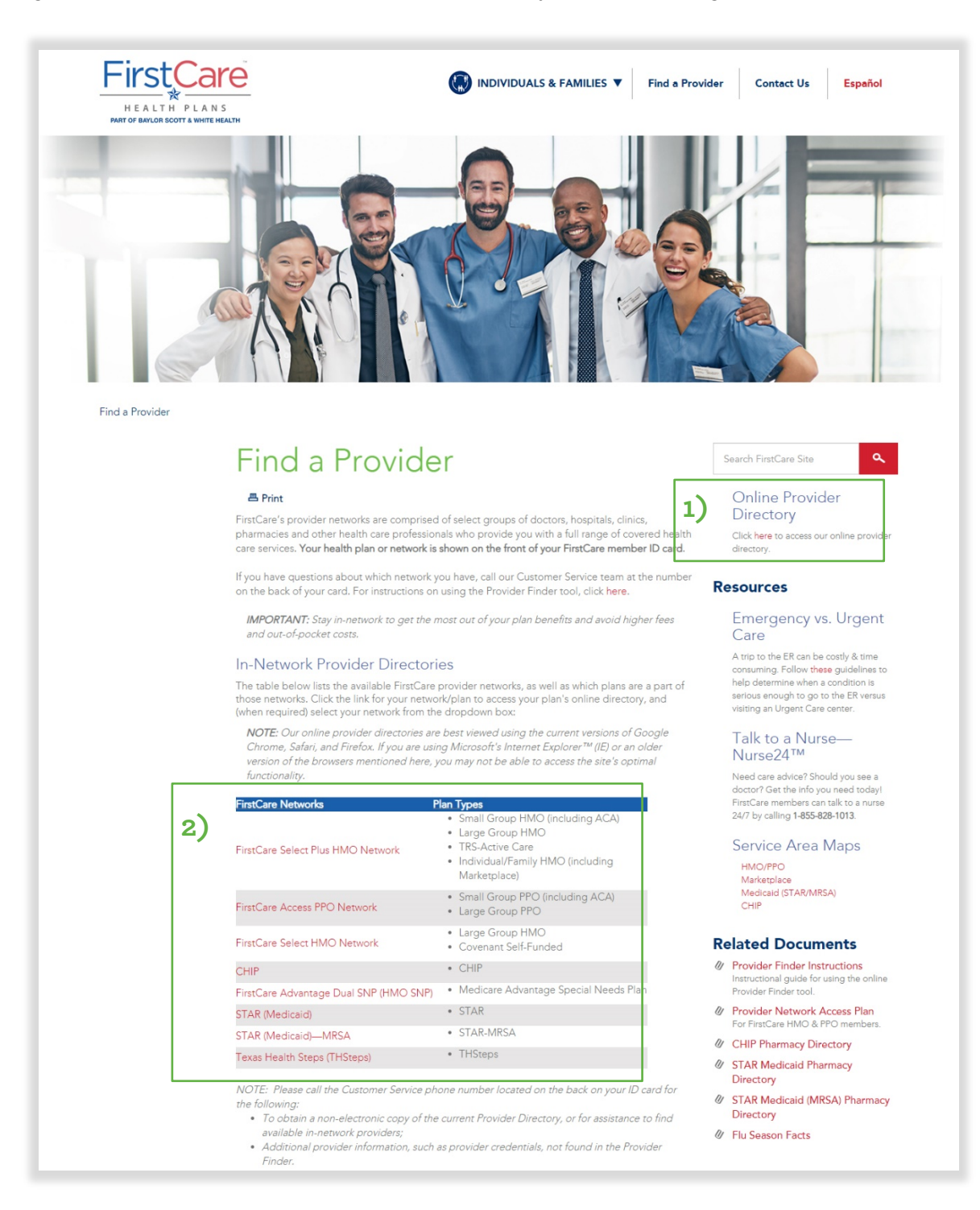

# <span id="page-2-0"></span>III. Using the Provider Finder

## **A. Option 1—You know what you're looking for**

#### **Step 1**

Choose your **Member Type** and **Plan** name. If you don't know your plan name, you can find it by looking at your FirstCare member ID card, or call the FirstCare Customer Service phone number on the back of your ID card.

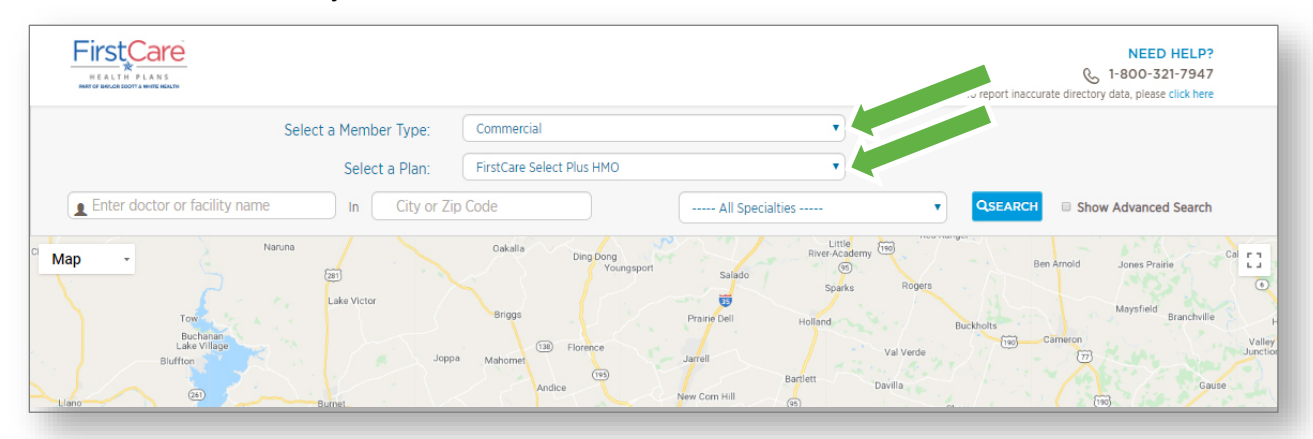

### **Step 2**

Enter the **doctor or facility name** and/or **City or Zip Code** where you want to find a doctor or facility and click the search box.

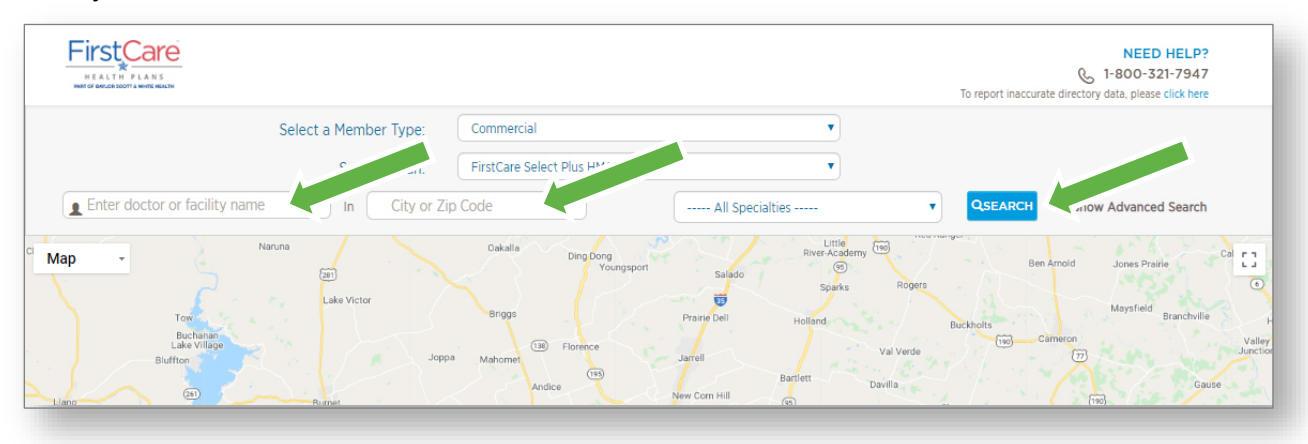

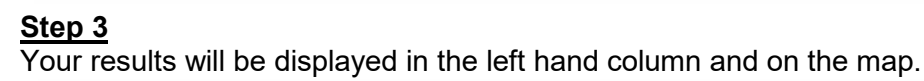

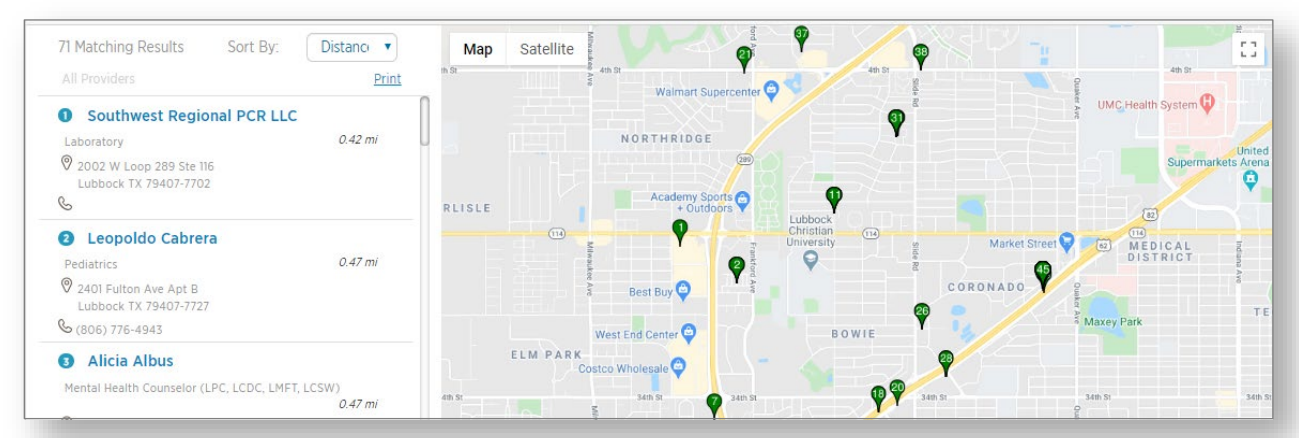

### **B. Option 2—You need help finding a doctor or medical service**

#### **Step 1**

Choose your **Member Type** and **Plan** name. If you don't know your plan name, you can find it by looking at your FirstCare member ID card, or call the FirstCare Customer Service phone number on the back of your ID card.

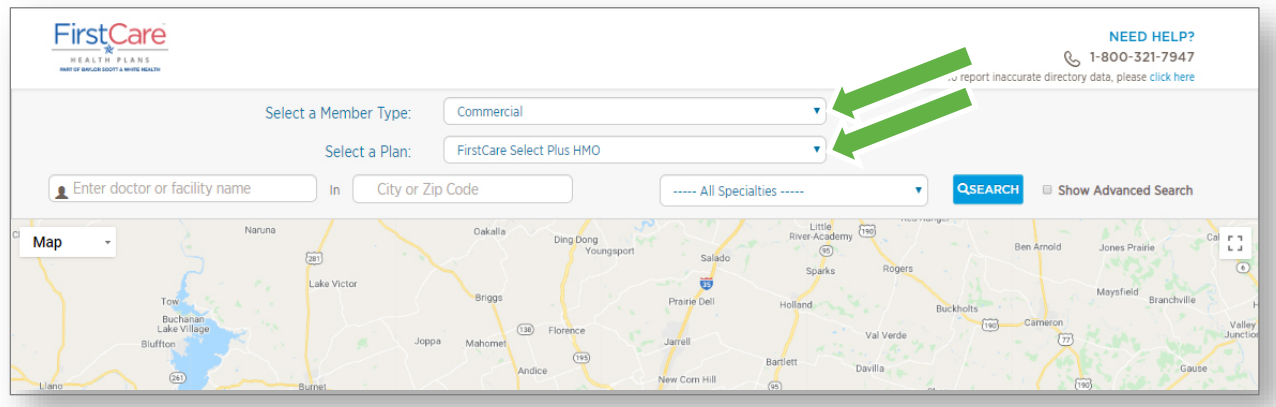

## **Step 2**

Enter **City or Zip Code** where you want to find a doctor or facility and choose the **Specialty** type you are looking for from the dropdown and click the search box.

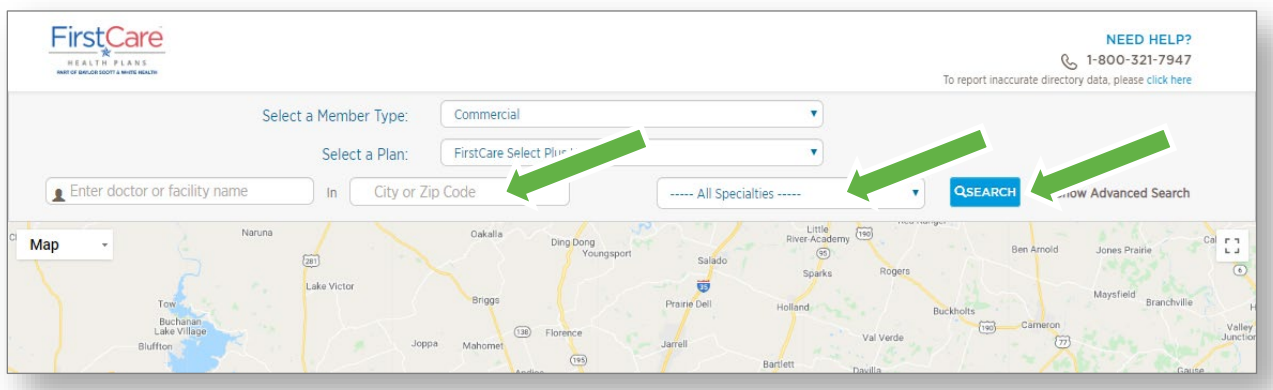

# **Step 3**

Your results will be displayed in the left hand column and on the map.

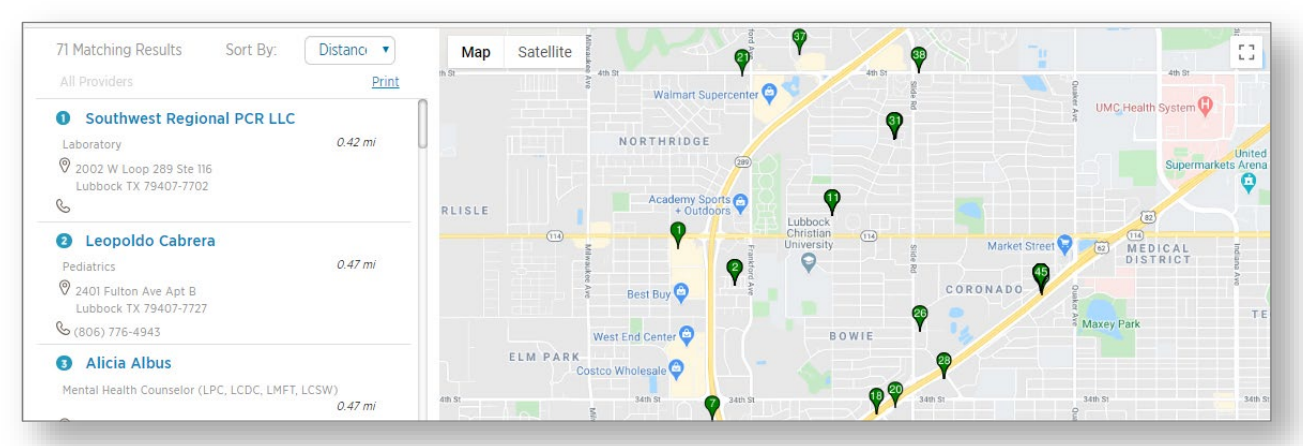

# **Online Provider Finder**

### <span id="page-4-0"></span>**Step 4**

You can click on one of the available providers/facilities (in blue) to get more detailed information. You can also sort the results by Distance or Alphabetically.

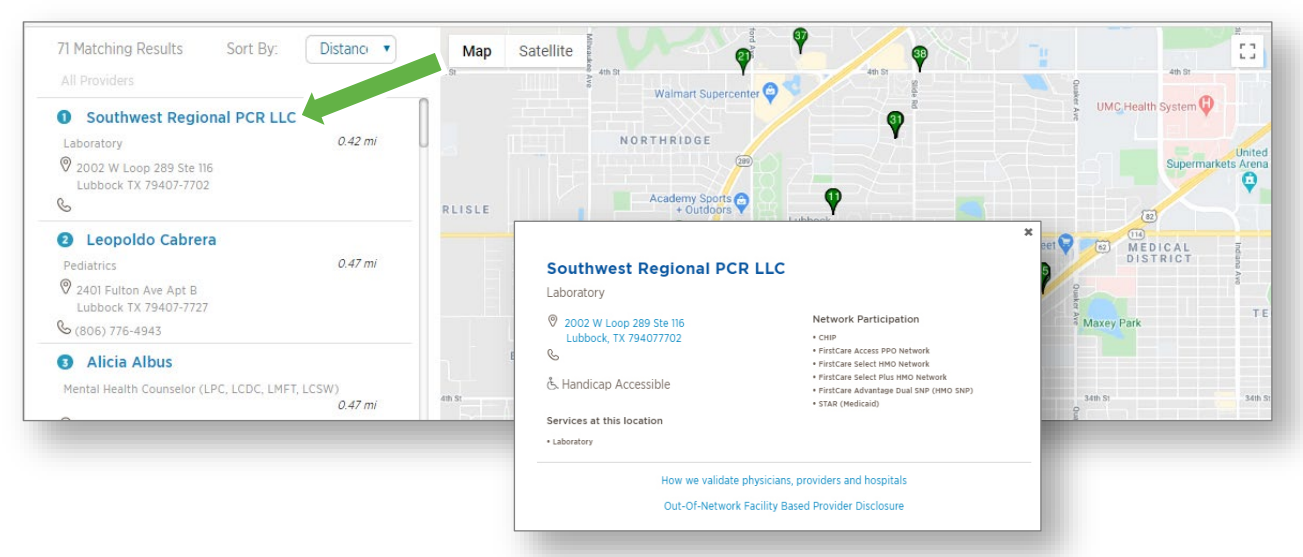

#### <span id="page-4-1"></span>**C. Option 3—Refining your search**

If you're still having trouble finding what you are looking for, narrow your search to see the items you need.

#### **Step 1**

Choose your **Member Type** and **Plan** name. If you don't know your plan name, you can find it by looking at your FirstCare member ID card, or call the FirstCare Customer Service phone number on the back of your ID card.

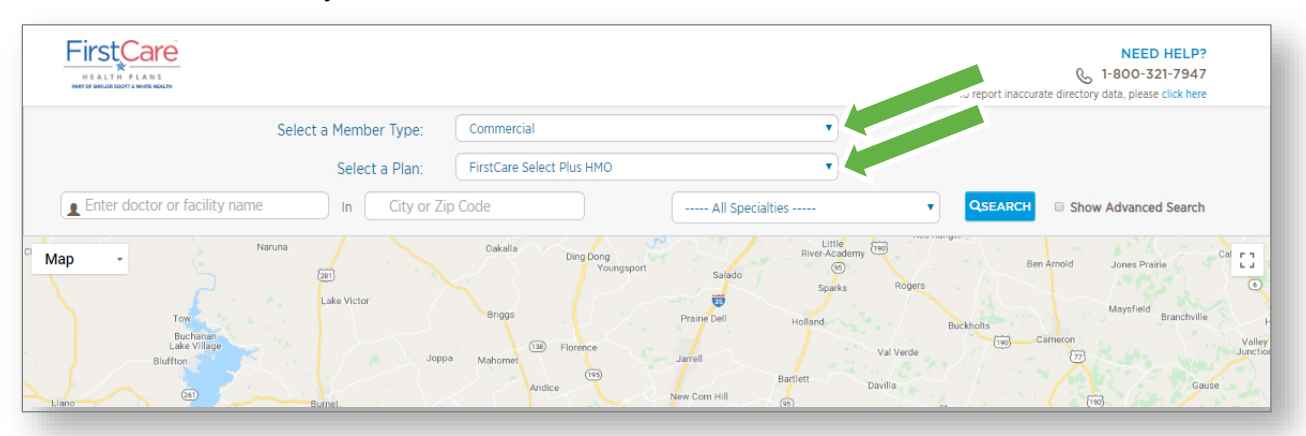

# **Online Provider Finder**

## **Step 2**

Click the **Show Advanced Search** button and optional fields will appear. These optional fields let you choose (from a drop-down menu) a medical group, the maximum distance you are willing to travel or a preferred language.

Advanced Search also lets you choose the gender of the doctor, which doctors are board certified, and which doctors are accepting new patients. Each of these options just requires you to select the appropriate box.

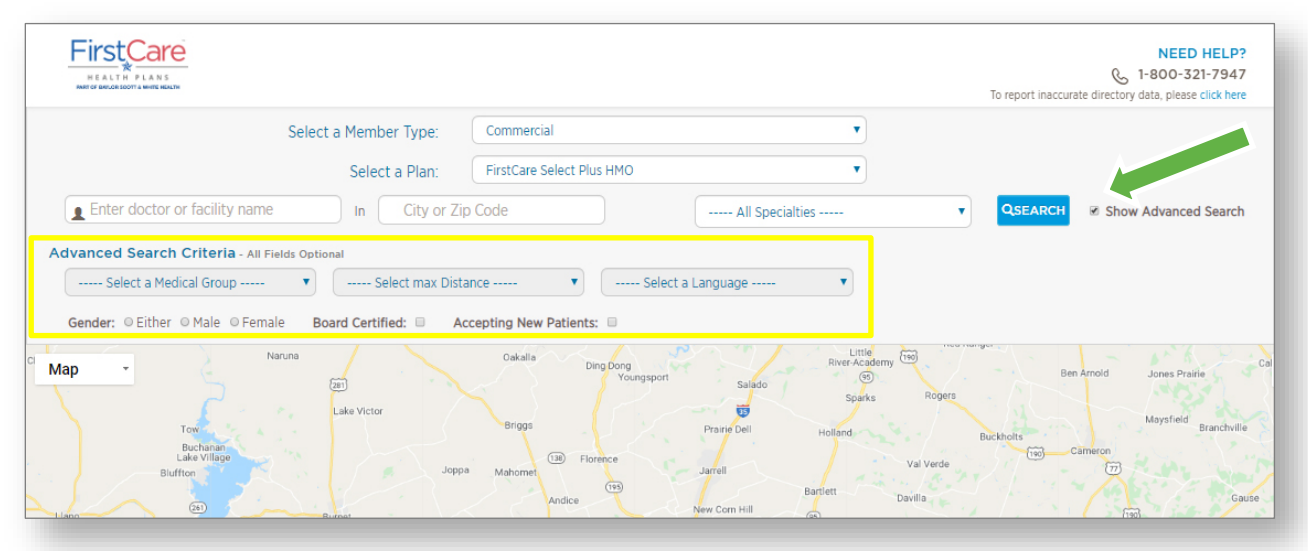

# <span id="page-5-0"></span>IV. Out-of-Area Providers

FirstCare Members should only use providers in the FirstCare Network for In-Network coverage. However, Urgent and Emergency care is available at the same copay as In-Network. Members can also take advantage of:

- **Baylor Scott & White Health** providers and facilities throughout Texas
- **FirstCare Virtual Care**—*Powered by MDLIVE* Avoid waiting rooms and the inconvenience of going to the doctor's office. Members can visit a doctor by phone, secure video, the MDLIVE App, or through myFirstCare Self-Service [\(my.FirstCare.com\)](https://my.firstcare.com/Web/), all available 24/7.
- **Nurse24™**

Need care advice? Should you see a doctor? Get the info you need today! Talk to a nurse 24/7 by calling **1-855-828-1013** to get answers 24 hours a day, 7 days a week!

# V. Questions?

If you still have questions, or are not sure about using the Provider Finder, call the FirstCare Customer Service phone number on the back of your FirstCare Member ID card.